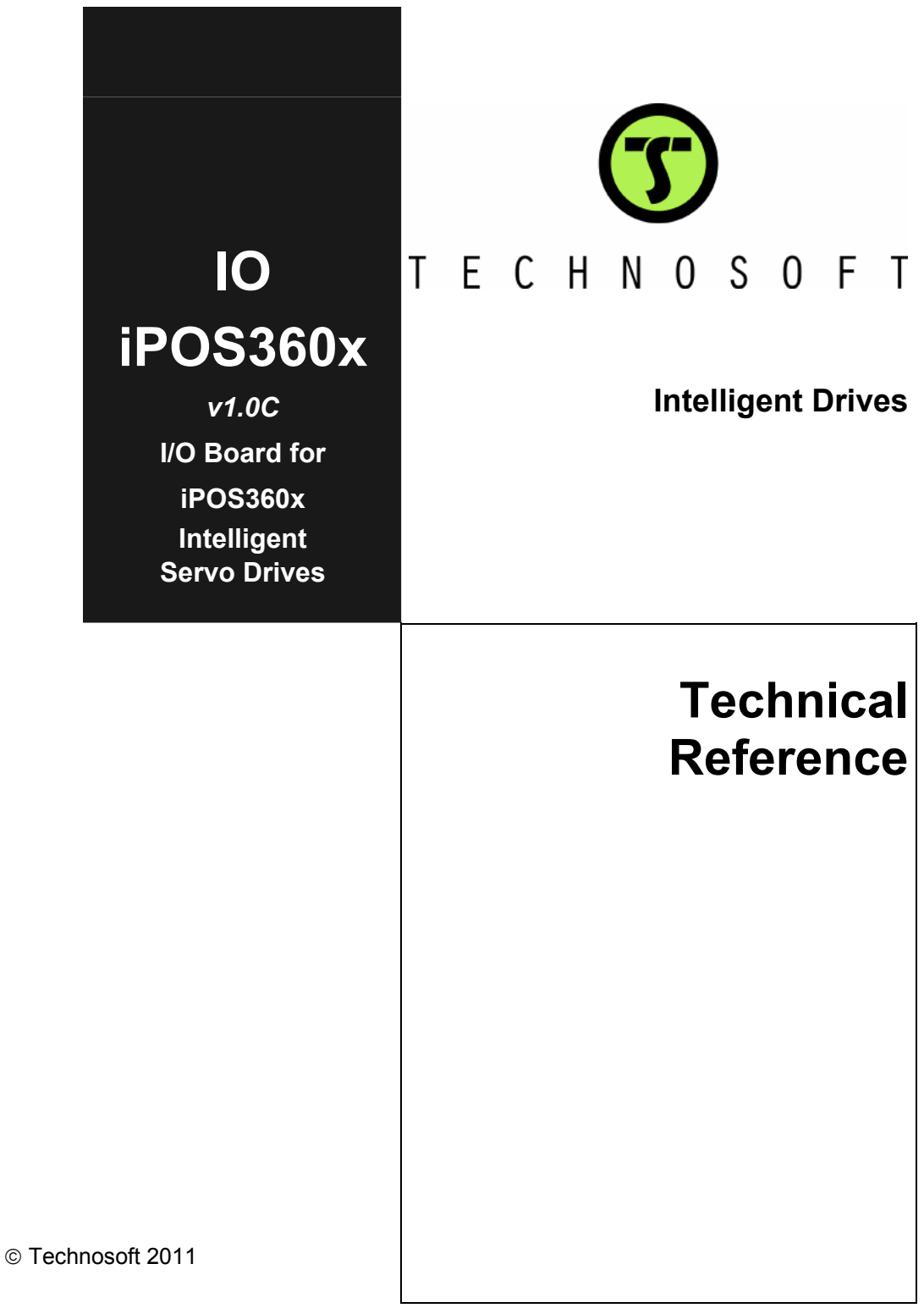

# **TECHNOSOFT**

# **IO-iPOS360x Technical Reference**

P091.084.IO-iPOS360x.UM.0911

# **Technosoft S.A.**

Avenue des Alpes 20 CH-2000 NEUCHATEL **Switzerland** Tel.: +41 (0) 32 732 5500 Fax: +41 (0) 32 732 5504 contact@technosoftmotion.com [www.technosoftmotion.com](http://www.technosoftmotion.com/)

# <span id="page-4-0"></span>**Read This First**

Whilst Technosoft believes that the information and guidance given in this manual is correct, all parties must rely upon their own skill and judgment when making use of it. Technosoft does not assume any liability to anyone for any loss or damage caused by any error or omission in the work, whether such error or omission is the result of negligence or any other cause. Any and all such liability is disclaimed.

All rights reserved. No part or parts of this document may be reproduced or transmitted in any form or by any means, electrical or mechanical including photocopying, recording or by any information-retrieval system without permission in writing from Technosoft S.A.

The information in this document is subject to change without notice.

#### *About This Manual*

This book is a technical reference manual for the **IO-iPOS360x** I/O extension board **version 1.0C** that is included in the **iPOS360x** intelligent servo drives Starter Kits.

**Paragraph [2.4](#page-14-0) shows how to quickly identity the IO-iPOS360x version. If your IO-iPOS360x is version 1.0B, please refer to the IO-iPOS360x Technical Reference Manual with p/n: P091.084.IO-iPOS360x.UM.0711, that can be freely downloaded from Technosoft web page.** 

#### *Notational Conventions*

This document uses the following conventions:

**iPOS360x** – any iPOS3602 or iPOS3604 drive that can be connected to this I/O extension

**iPOS360x VX** – iPOS3602 VX-CAN and iPOS3604 VX-CAN drives

**iPOS360x MX** – iPOS3602 MX-CAN and iPOS3604 MX-CAN drives

**TML** – Technosoft Motion Language

#### *Related Documentation*

- *iPOS360x VX Technical Reference (part no. P091.028.iPOS360x.VX.UM.xxxx)* describes the hardware installation of the iPOS360x VX family of intelligent servo drives including the technical data, the connectors and the wiring diagrams needed for installation and an overview of the setup steps and motion programming options
- *iPOS360x MX Technical Reference (part no. P091.028.iPOS360x.MX.UM.xxxx)* describes the hardware installation of the iPOS360x MX family of intelligent servo drives including the technical data, the connectors and the wiring diagrams needed for installation and an overview of the setup steps and motion programming options
- *Help of the EasySetUp software describes how to use EasySetUp to quickly setup* any Technosoft drive for your application using only 2 dialogues. The output of EasySetUp is a set of setup data that can be downloaded into the drive EEPROM or

© Technosoft 2011 I IO-iPOS360x Technical Reference

saved on a PC file. At power-on, the drive is initialized with the setup data read from its EEPROM. With EasySetUp it is also possible to retrieve the complete setup information from a drive previously programmed. EasySetUp includes a firmware programmer with allows you to update your drive firmware to the latest revision. **EasySetUp can be downloaded free of charge from Technosoft web page**

- *Motion Programming using EasyMotion Studio (part no. P091.034.ESM.UM.xxxx)* describes how to use the EasyMotion Studio to create motion programs using in Technosoft Motion Language (TML). EasyMotion Studio platform includes **EasySetUp** for the drive/motor setup, and a **Motion Wizard** for the motion programming. The Motion Wizard provides a simple, graphical way of creating motion programs and automatically generates all the TML instructions. *With EasyMotion Studio you can fully benefit from a key advantage of Technosoft drives ñ their capability to execute complex motions without requiring an external motion controller, thanks to their built-in motion controller.* **A demo version of EasyMotion Studio (with EasySetUp part fully functional) can be downloaded free of charge from Technosoft web page**
- *iPOS CANopen Programming (part no. P091.063.iPOS.UM.xxxx) explains how to* program the iPOS drives using **CANopen** protocol and describes the associated object dictionaries for the supported profiles
- **TML\_LIB v2.0 (part no. P091.040.v20.UM.xxxx)** explains how to program in  $C$ , **C++,C#, Visual Basic or Delphi Pascal** a motion application for the Technosoft intelligent drives using TML\_LIB v2.0 motion control library for PCs. The TML\_lib includes ready-to-run examples that can be executed on **Windows** or **Linux** (x86 and x64).
- **TML\_LIB\_LabVIEW v2.0 (part no. P091.040.LABVIEW.v20.UM.xxxx)** explains how to program in **LabVIEW** a motion application for the Technosoft intelligent drives using TML\_LIB\_Labview v2.0 motion control library for PCs. The TML\_Lib\_LabVIEW includes over 40 ready-to-run examples.
- *TML\_LIB\_S7 (part no. P091.040.S7.UM.xxxx)* **explains how to program in a PLC Siemens series S7-300 or S7-400** a motion application for the Technosoft intelligent drives using TML\_LIB\_S7 motion control library. The TML\_LIB\_S7 library is **IEC61131-3 compatible**.
- **TML\_LIB\_CJ1 (part no. P091.040.CJ1.UM.xxxx)** explains how to program in a PLC Omron series CJ1 a motion application for the Technosoft intelligent drives using TML LIB CJ1 motion control library for PCs. The TML LIB CJ1 library is **IEC61131-3 compatible**.
- **TML\_LIB\_X20 (part no. P091.040.X20.UM.xxxx)** explains how to program in a B&R PLC series X20 a motion application for the Technosoft intelligent drives using TML\_LIB\_X20 motion control library for PCs. The TML\_LIB\_X20 library is **IEC61131-3 compatible**
- *TechnoCAN* (part no. P091.063.TechnoCAN.UM.xxxx) presents TechnoCAN protocol - an extension of the CANopen communication profile used for TML commands

© Technosoft 2011 II IO-iPOS360x Technical Reference

# **If you Need Assistance ...**

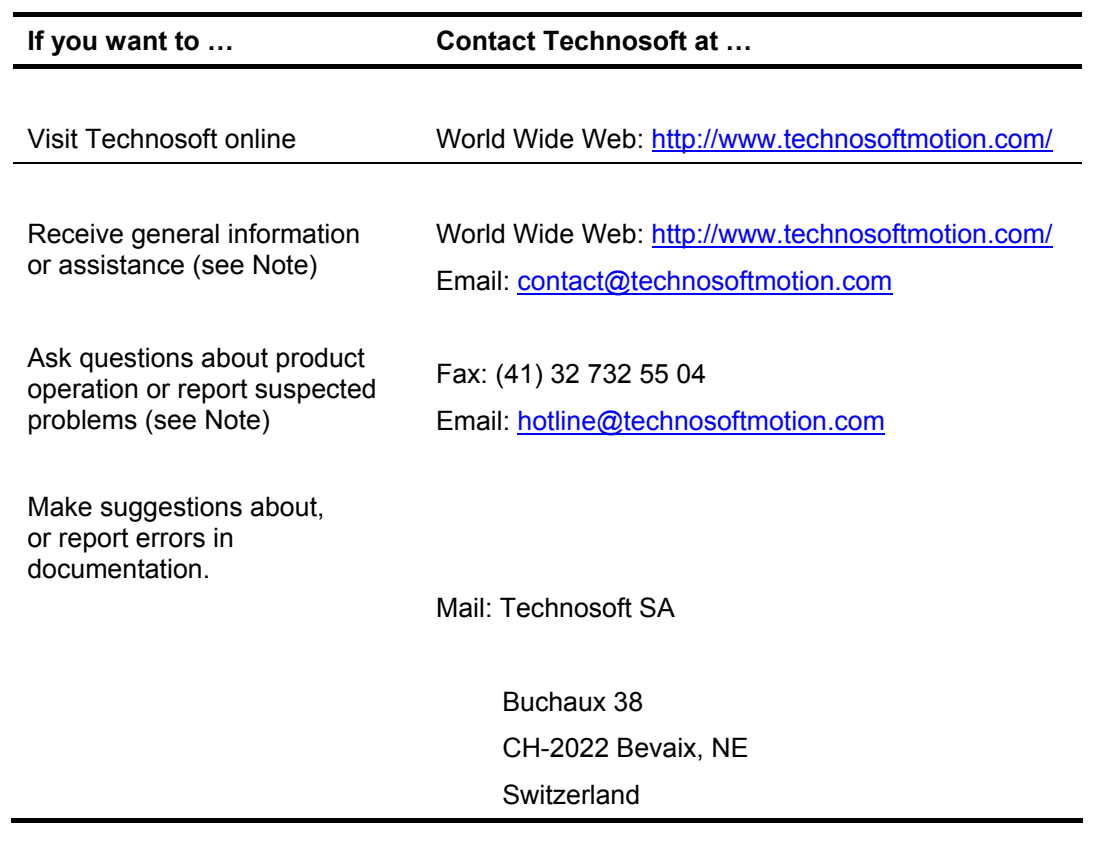

© Technosoft 2011 III IO-iPOS360x Technical Reference

*This page is empty* 

© Technosoft 2011 IV IO-iPOS360x Technical Reference

# **Contents**

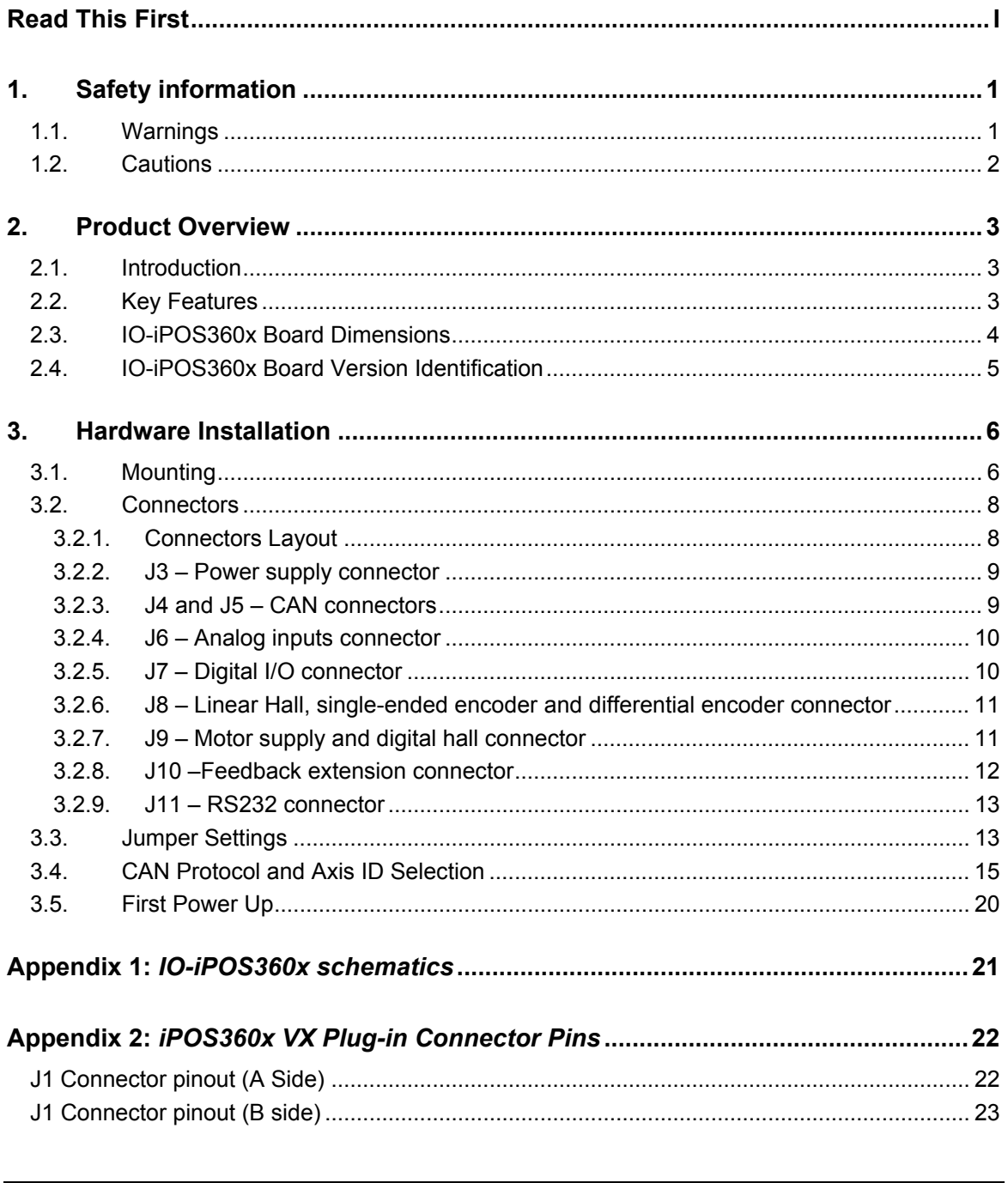

© Technosoft 2011

 $\overline{\mathsf{V}}$ 

IO-iPOS360x Technical Reference

*This page is empty.*

© Technosoft 2011 VI IO-iPOS360x Technical Reference

# <span id="page-10-0"></span>**1. Safety information**

**Read carefully the information presented in this chapter before carrying out the drive installation and setup! It is imperative to implement the safety instructions listed hereunder**.

This information is intended to protect you, the drive and the accompanying equipment during the product operation. Incorrect handling of the drive can lead to personal injury or material damage.

Only qualified personnel may install, setup, operate and maintain the drive. A "qualified person" has the knowledge and authorization to perform tasks such as transporting, assembling, installing, commissioning and operating drives.

The following safety symbols are used in this manual:

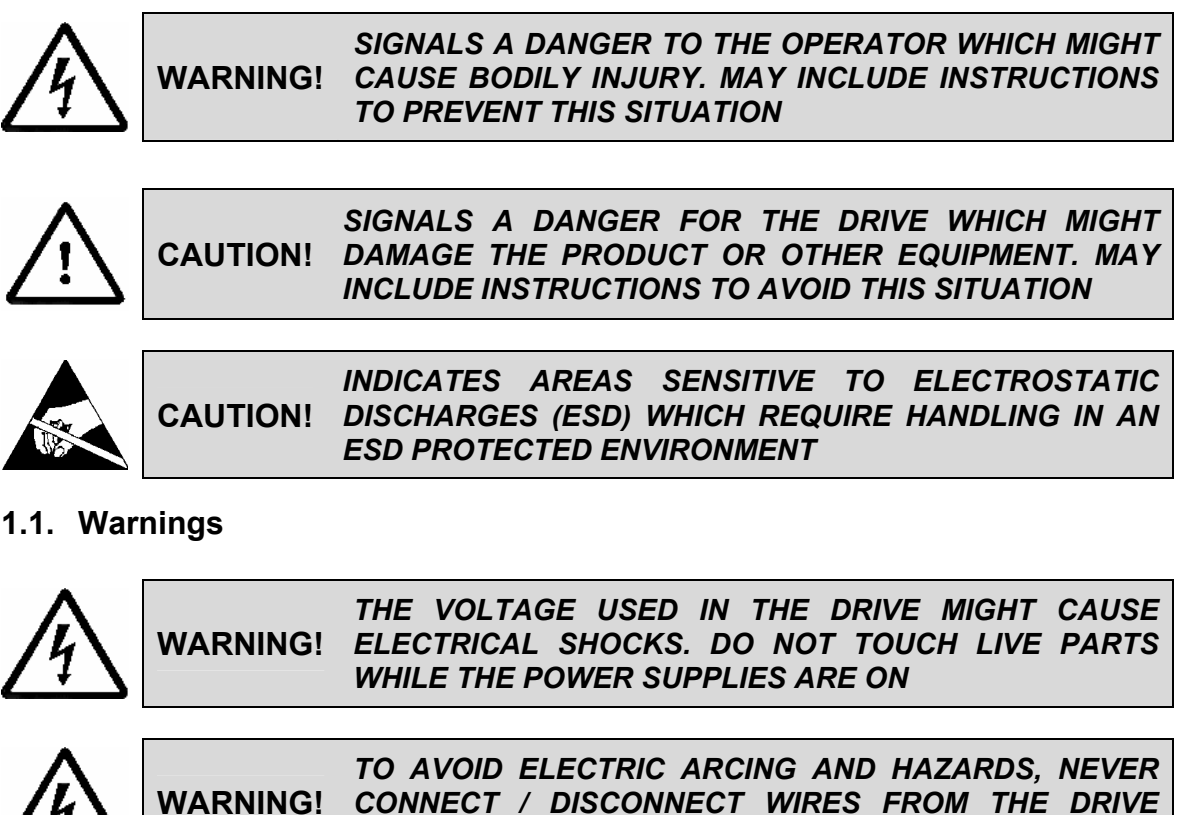

*WHILE THE POWER SUPPLIES ARE ON* 

© Technosoft 2011 1 IO-iPOS360x Technical Reference

<span id="page-11-0"></span>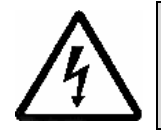

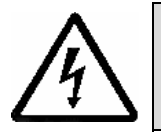

**WARNING!** *DURING DRIVE OPERATION, THE CONTROLLED MOTOR WILL MOVE. KEEP AWAY FROM ALL MOVING PARTS TO AVOID INJURY* 

### **1.2. Cautions**

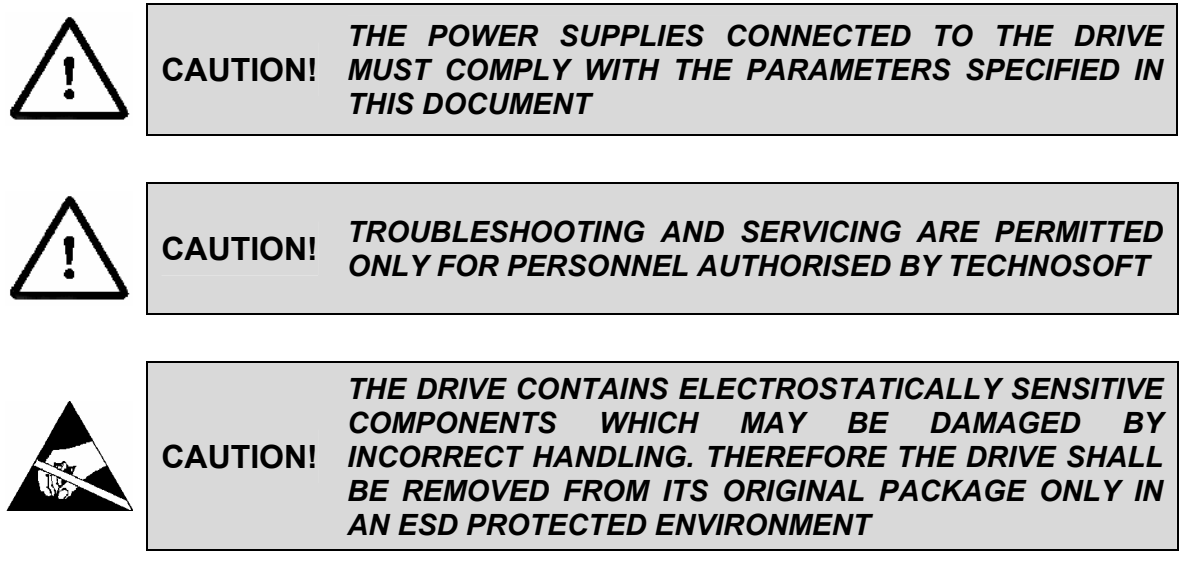

To prevent electrostatic damage, avoid contact with insulating materials, such as synthetic fabrics or plastic surfaces. In order to discharge static electricity build-up, place the drive on a grounded conductive surface and also ground yourself.

© Technosoft 2011 2 IO-iPOS360x Technical Reference

# <span id="page-12-0"></span>**2. Product Overview**

### **2.1. Introduction**

The **IO-iPOS360x** I/O extension board is an auxiliary module allowing rapid evaluation of the **iPOS360x VX** or **iPOS360x MX** Intelligent Servo Drives.

On the IO-iPOS360x, the iPOS360x VX drives are connected directly to J1 connector, while the iPOS360x MX drives are connected to J1 via an adapter. The IO-iPOS360x also offers the possibility to connect an *iPOS360x feedback extension module* via J2 connector. The feedback extension module extends the iPOS360x range of supported motor feedback devices<sup>[1](#page-12-1)</sup>.

The IO-iPOS360x offers the user an easy and direct access to the main signals available on the iPOS360x connector like: RS232 and CAN communication, motor and feedback connections, digital I/Os and analogue inputs. The IO-iPOS360x can be used in many ways starting from basic evaluation purposes up to complete implementation of motion control applications.

### **2.2. Key Features**

- Motor supply:  $+9\dots$  +36 V<sub>DC</sub>
- Logic supply:  $+7\dots$  +36 V<sub>DC</sub>
- Direct access to the following iPOS360x I/O signals, via screw-terminals connectors:
	- 5 digital inputs, 5-36V (compatible with NPN outputs):
		- $\circ$  2 general purpose inputs: IN0 and IN1
		- o 2 limit switch inputs: IN2/LSP (positive) and IN3/LSN (negative)
		- o One Enable input: IN4/Enable
		- 4 digital outputs, 5-36V, 0.5A (NPN open-collector/TTL pull-up):
			- o 2 general-purpose outputs: OUT0 and OUT1
			- o One Error output: OUT2/Error
			- o One Ready output: OUT3/Ready
	- 2 analog inputs, 0-5V,12-bit used to read:
		- o One analogue Reference: REF
		- o One analogue Feedback sensor: FBDK
		- o 2 general-purpose analogue inputs
- Emulation of external inputs commutation via 4 push-buttons: connected to inputs: IN0, IN2/LSP, IN3/LSN, IN4/Enable
- Emulation of external analogue reference command via potentiometer VR1
- One DB9 connector for RS-232 communication
- Two RJ11 connectors for CAN communication

-

© Technosoft 2011 3 IO-iPOS360x Technical Reference

<span id="page-12-1"></span> $1$  Contact Technosoft for details regarding feedback extension module availability

- <span id="page-13-0"></span>2x5 motor feedback connector accepting
	- o Single-ended or RS-422 differential incremental digital encoder
	- o 1Vpp differential Sine/cosine incremental encoder
	- o Linear Hall sensors
- HDB15 motor feedback connector usable with the feedback extension module

### **2.3. IO-iPOS360x Board Dimensions**

*[Figure 2.3.1](#page-13-1)* presents the IO-iPOS360x board dimensions.

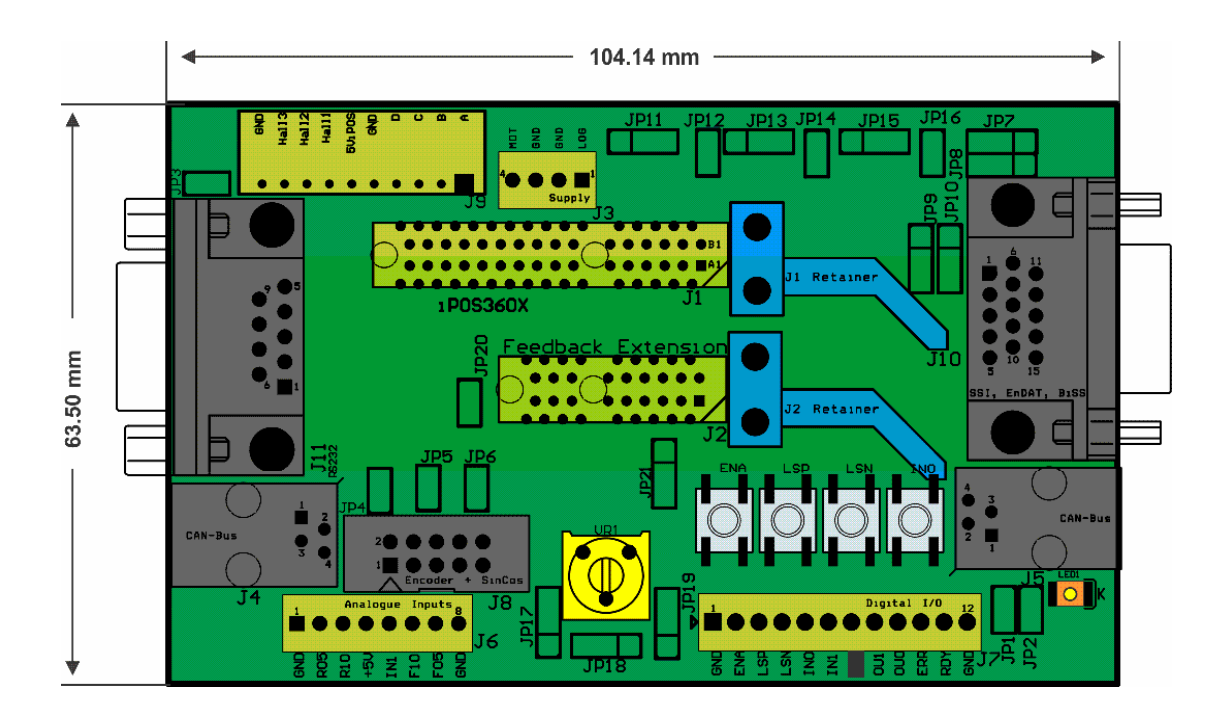

*Figure 2.3.1. IO-iPOS360x board dimensions* 

<span id="page-13-1"></span>© Technosoft 2011 4 IO-iPOS360x Technical Reference

### <span id="page-14-1"></span><span id="page-14-0"></span>**2.4. IO-iPOS360x Board Version Identification**

[Figure 2.4.1](#page-14-2) shows how to identify the IO-iPOS360x board version on its back side.

This manual refers to IO-iPOS360x **version 1.0C**. If your IO-iPOS360x is version 1.0B, please refer to the IO-iPOS360x Technical Reference Manual with p/n: P091.084.IOiPOS360x.UM.0711, that can be freely downloaded from Technosoft web page.

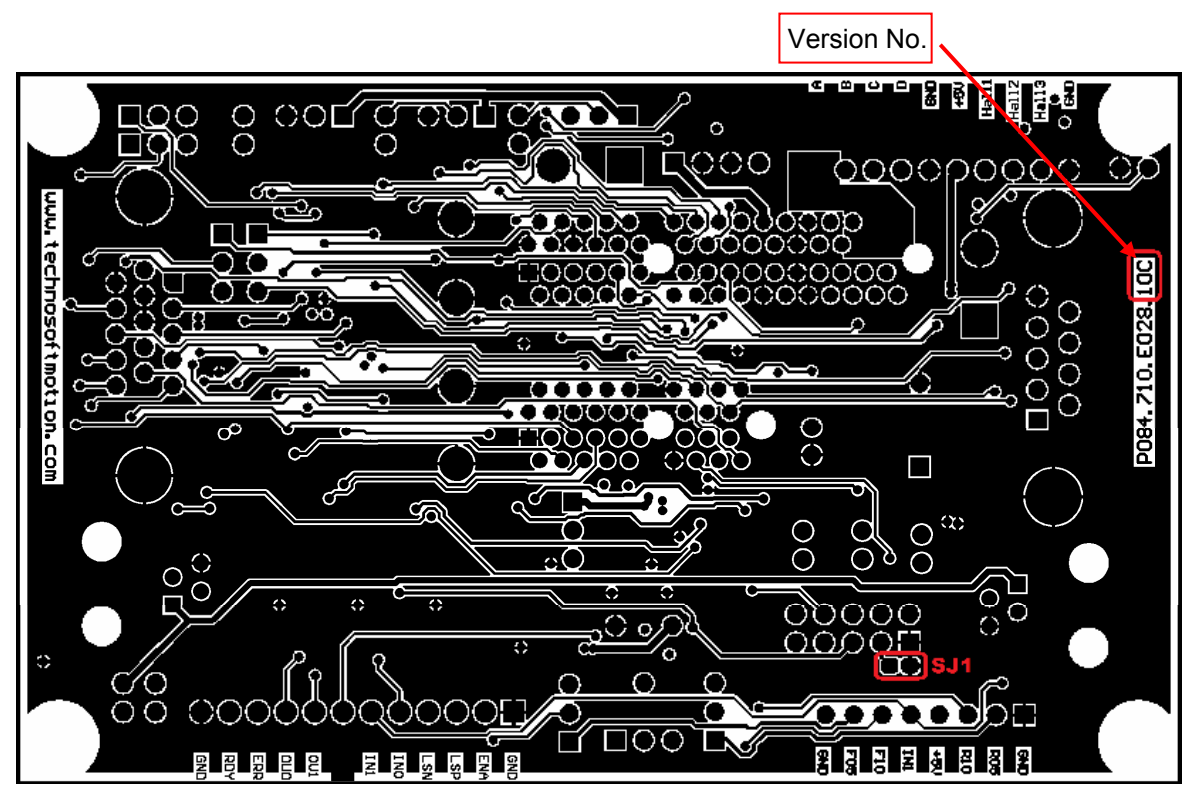

<span id="page-14-2"></span>*Figure 2.4.1. IO-iPOS360x board version identification* 

© Technosoft 2011 5 IO-iPOS360x Technical Reference

# <span id="page-15-0"></span>**3. Hardware Installation**

## **3.1. Mounting**

Press the iPOS360x VX drive into IO-iPOS360x board J1 connector until the J1 retainer enters in the fixing hole from the drive.

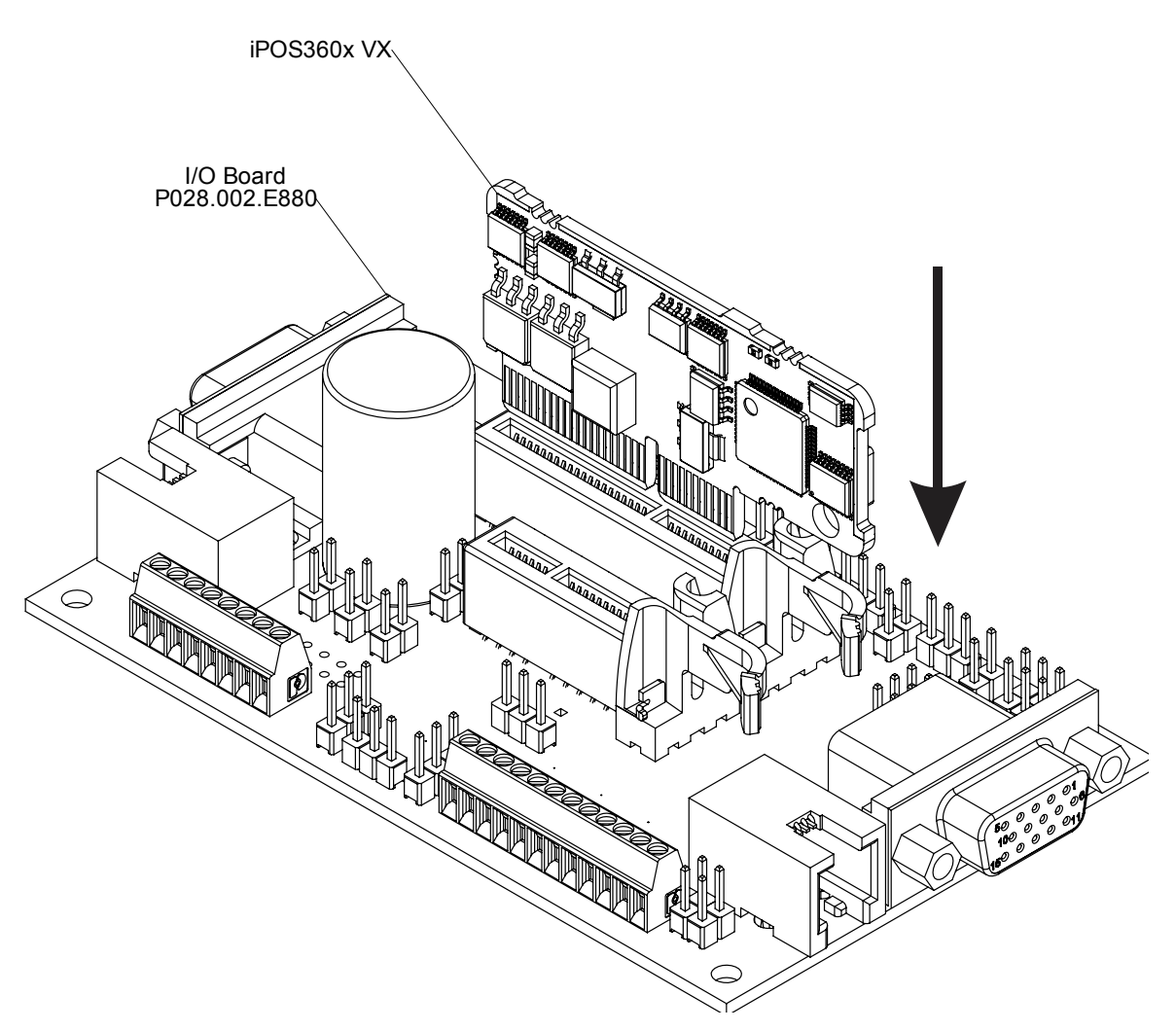

*Figure 3.1.1 Installing an iPOS360x VX drive in the IO-iPOS360x*

© Technosoft 2011 6 IO-iPOS360x Technical Reference

For iPOS360x MX drives, first plug the drive into the MX to VX adapter (p/n. P028.101.E101), then press the assembly into IO-iPOS360x J1 connector until the J1 retainer enters in the fixing hole from the adapter.

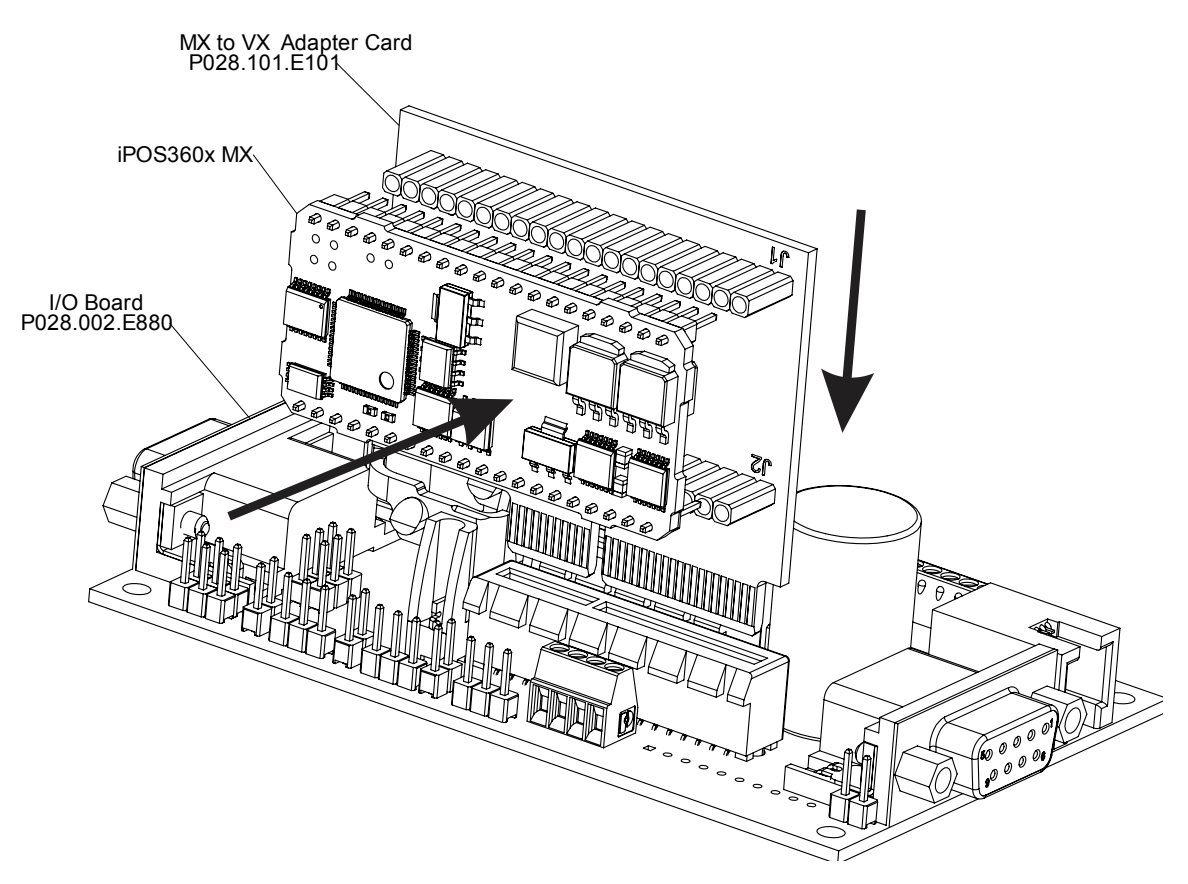

*Figure 3.1.2 Installing an iPOS360x MX drive in the IO-iPOS360x using the MX to VX adapter*

© Technosoft 2011 7 IO-iPOS360x Technical Reference

### <span id="page-17-0"></span>**3.2. Connectors**

#### **3.2.1. Connectors Layout**

The Figure **3.2.1.** shows the top view of the **IO-iPOS360x** Extension Board.

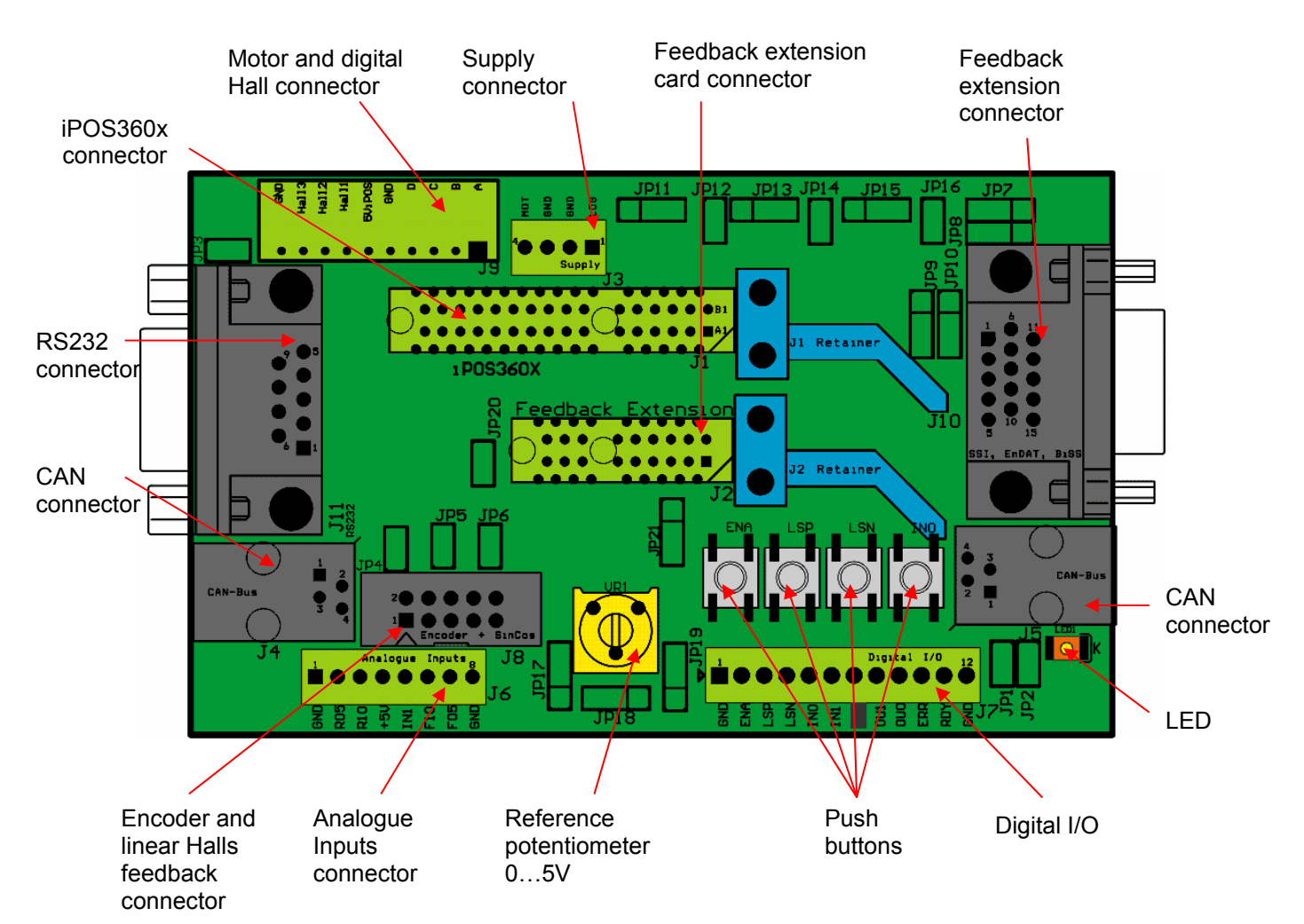

*Figure 3.2.1. Top view of the IO-iPOS360x extension board*

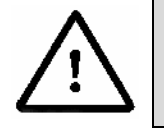

**CAUTION!** *BEFORE CONNECTING / DISCONNECTING ANY OF THE SIGNALS TURN OFF ALL POWER SUPPLIES!* 

© Technosoft 2011 8 IO-iPOS360x Technical Reference

#### <span id="page-18-0"></span>**3.2.2.** J3 - Power supply connector

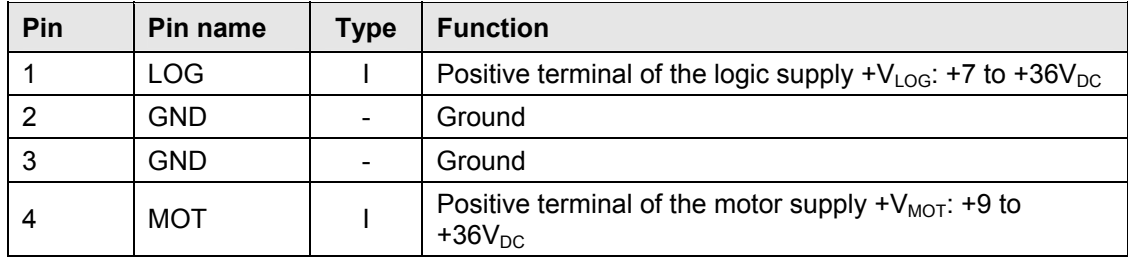

#### **3.2.3. J4 and J5 – CAN connectors**

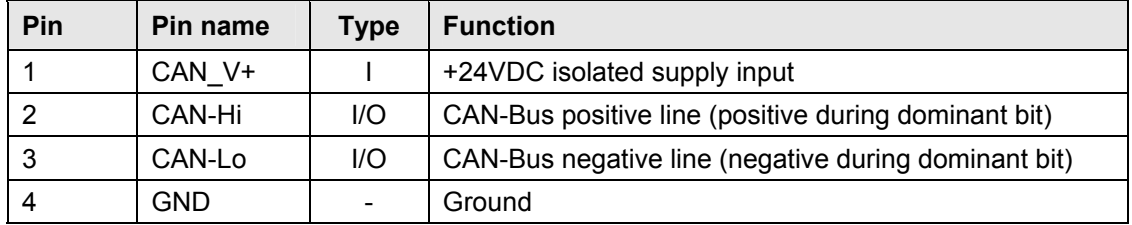

#### *Remarks:*

- *1. Put JP1 jumper to add a 120Ω terminal resistor in your CAN network. Leave JP1 open if the CAN network already has terminal resistors.*
- 2. Put JP2 jumper to connect the IOiPOS360x logic supply +V<sub>LOG</sub> to CAN\_V+. Leave JP2 open if *the CAN network has a separate supply connected to CAN\_V+.*

© Technosoft 2011 9 IO-iPOS360x Technical Reference

### <span id="page-19-0"></span>**3.2.4.** J6 - Analog inputs connector

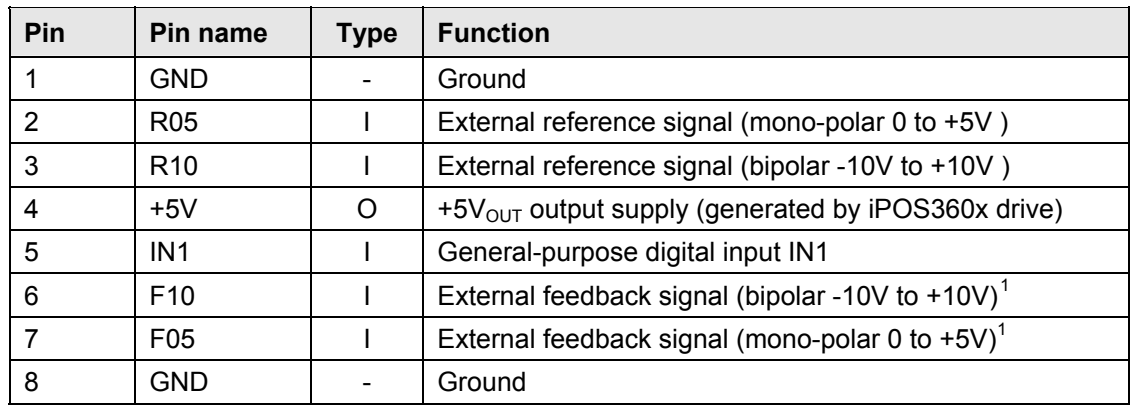

# <span id="page-19-2"></span>**3.2.5. J7 - Digital I/O connector**

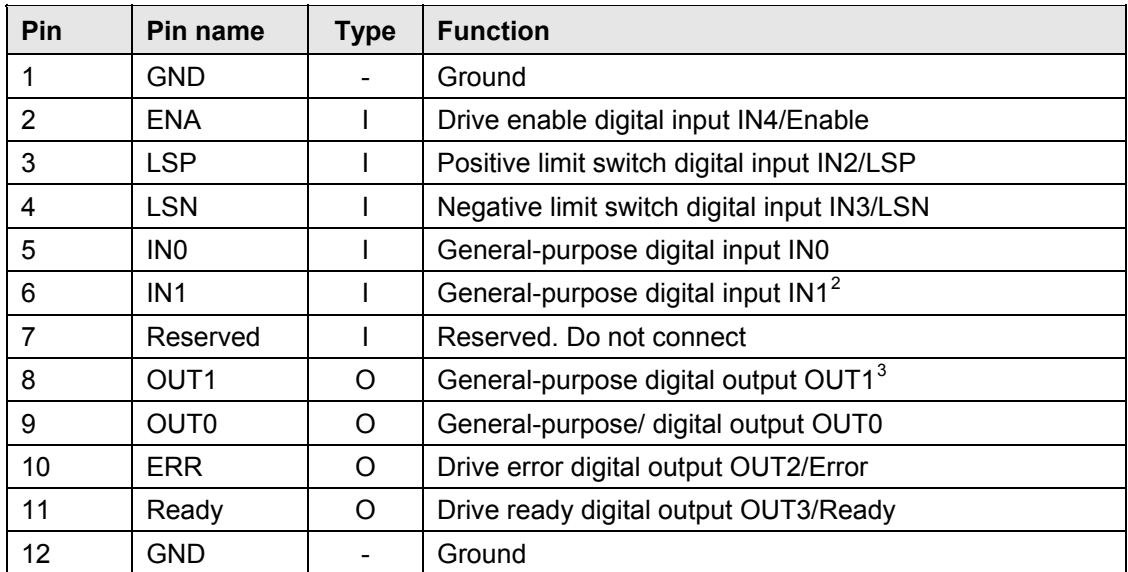

<span id="page-19-1"></span> $1$  Not available when using an iPOS360x MX drive

<span id="page-19-3"></span> $<sup>2</sup>$  Also available at J6 pin 5.</sup>

<span id="page-19-4"></span> $3$  Not available when additional feedback extension module is used

-

© Technosoft 2011 10 IO-iPOS360x Technical Reference

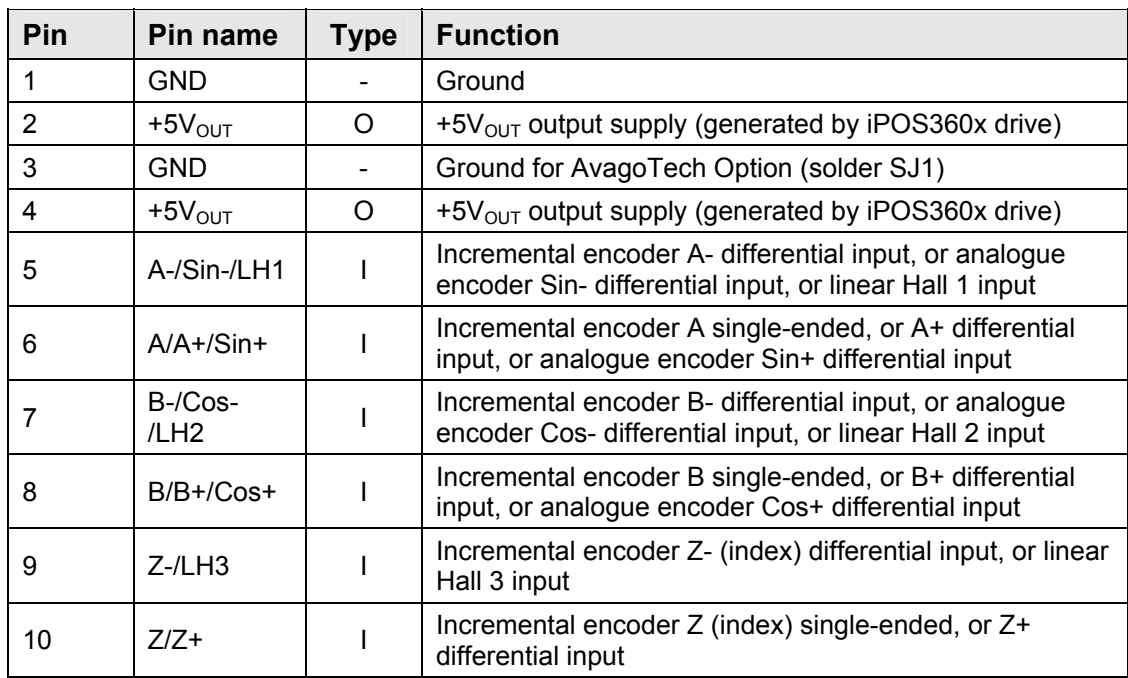

### <span id="page-20-0"></span>3.2.6. J8 - Linear Hall, single-ended encoder and differential encoder connector

#### *Remark:*

*For direct connection of AvagoTech HEDL encoders, you need to connect pin 3 to GND.* 

### 3.2.7. J9 - Motor supply and digital hall connector

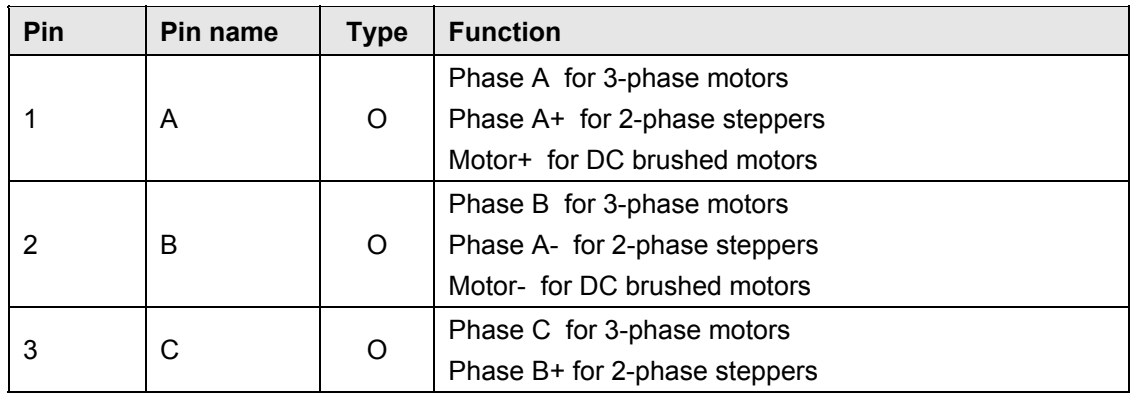

© Technosoft 2011 11 IO-iPOS360x Technical Reference

<span id="page-21-0"></span>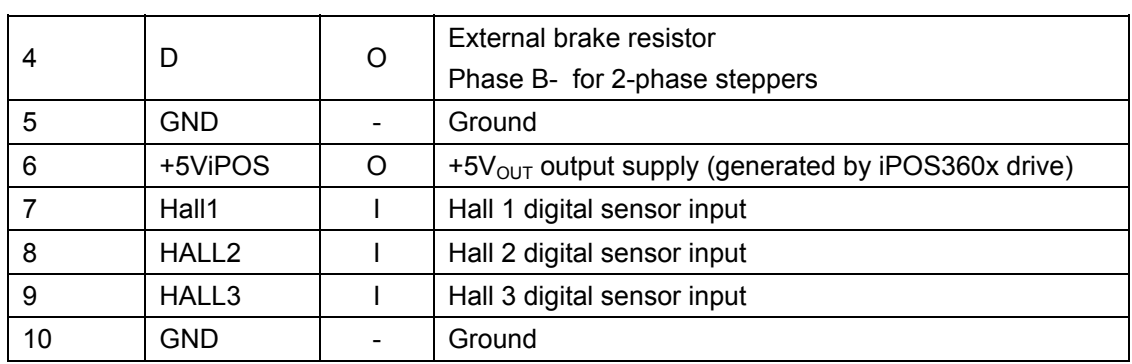

### **3.2.8.** J10 - Feedback extension connector

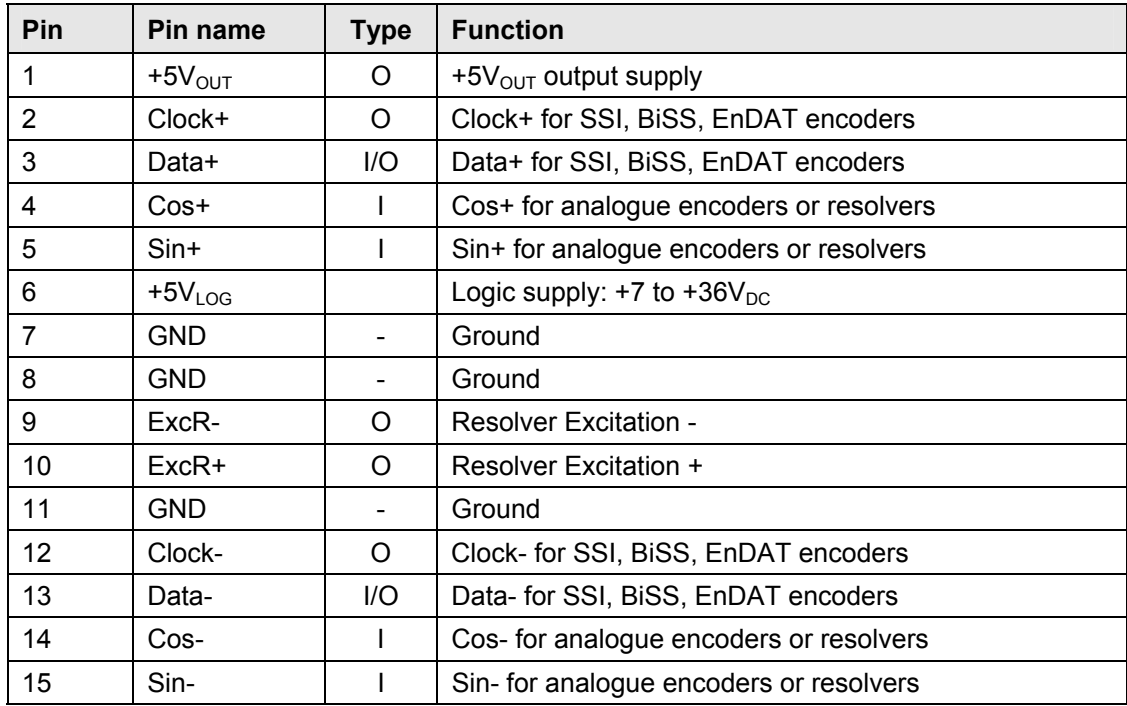

© Technosoft 2011 12 IO-iPOS360x Technical Reference

# <span id="page-22-0"></span>**3.2.9. J11 - RS232 connector**

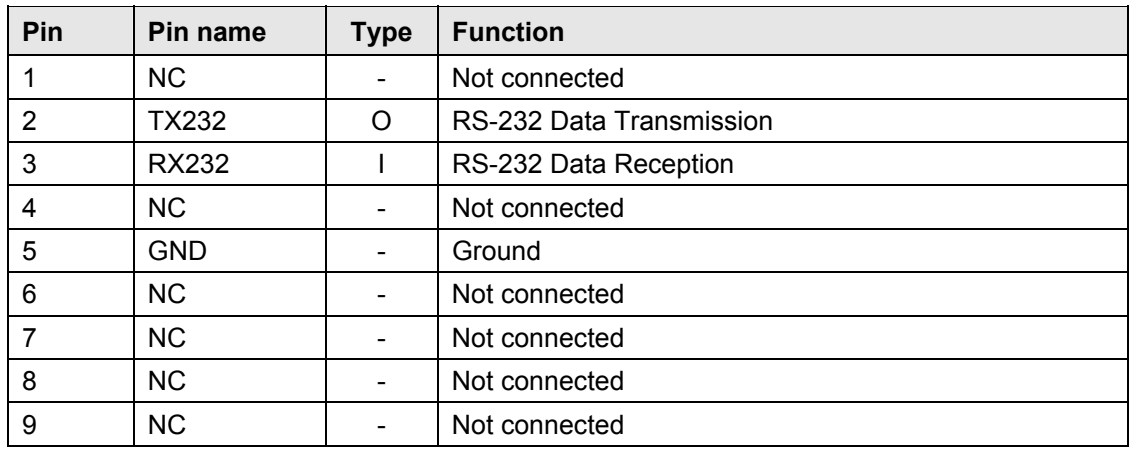

### **3.3. Jumper Settings**

 $\sim$ 

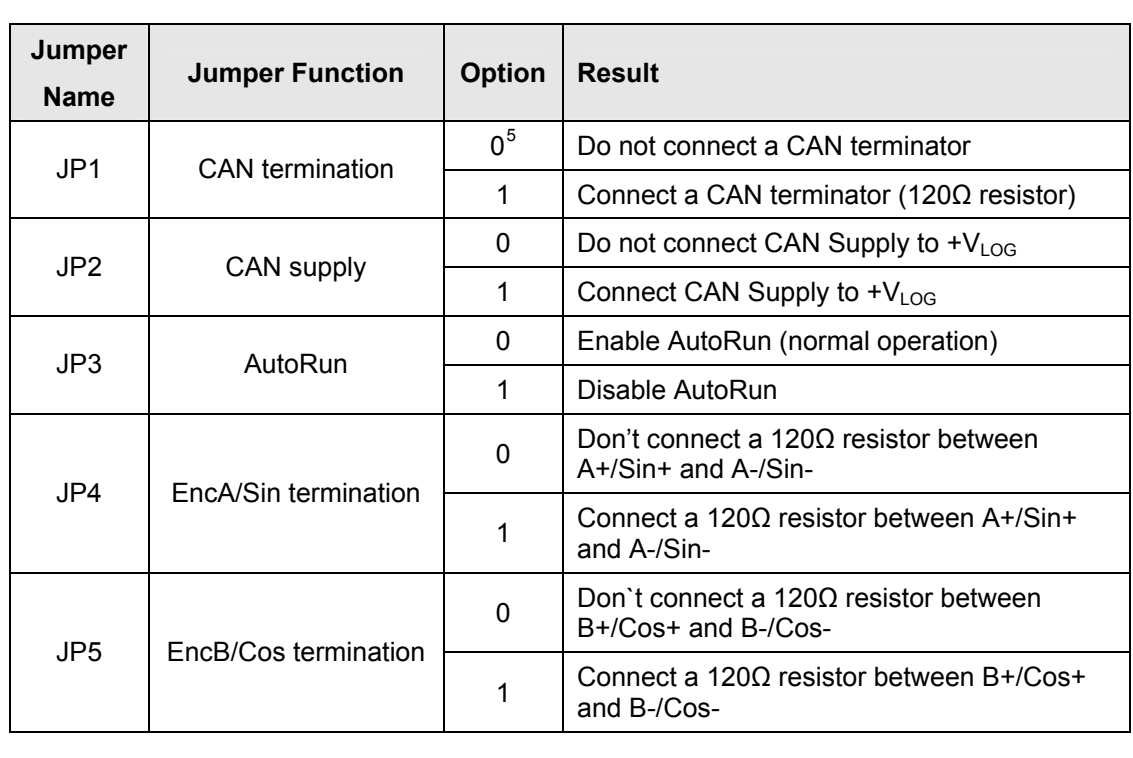

<span id="page-22-1"></span> $5$  0 = Jumper OFF, 1 = Jumper ON

l

© Technosoft 2011 13 IO-iPOS360x Technical Reference

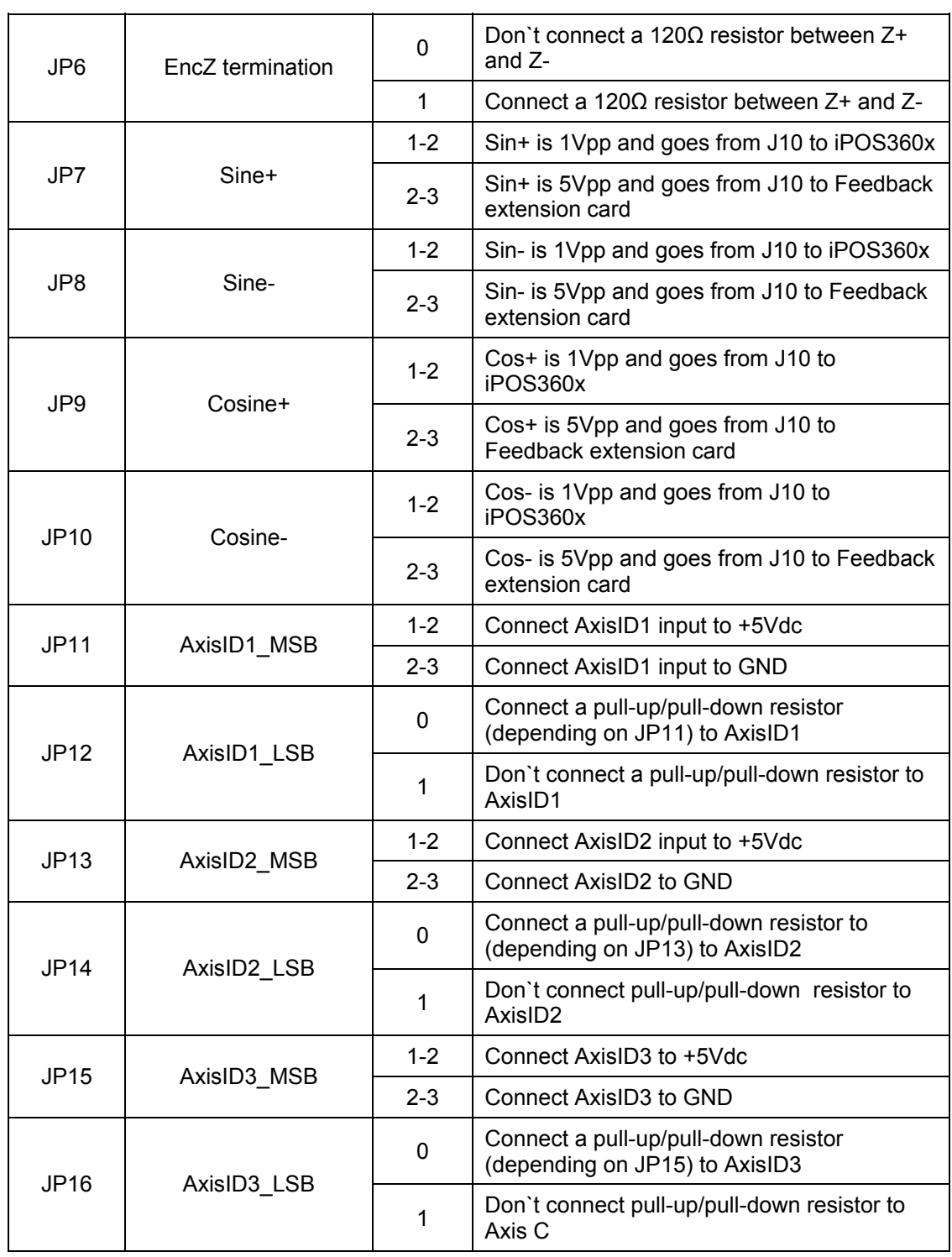

© Technosoft 2011 14 IO-iPOS360x Technical Reference

<span id="page-24-0"></span>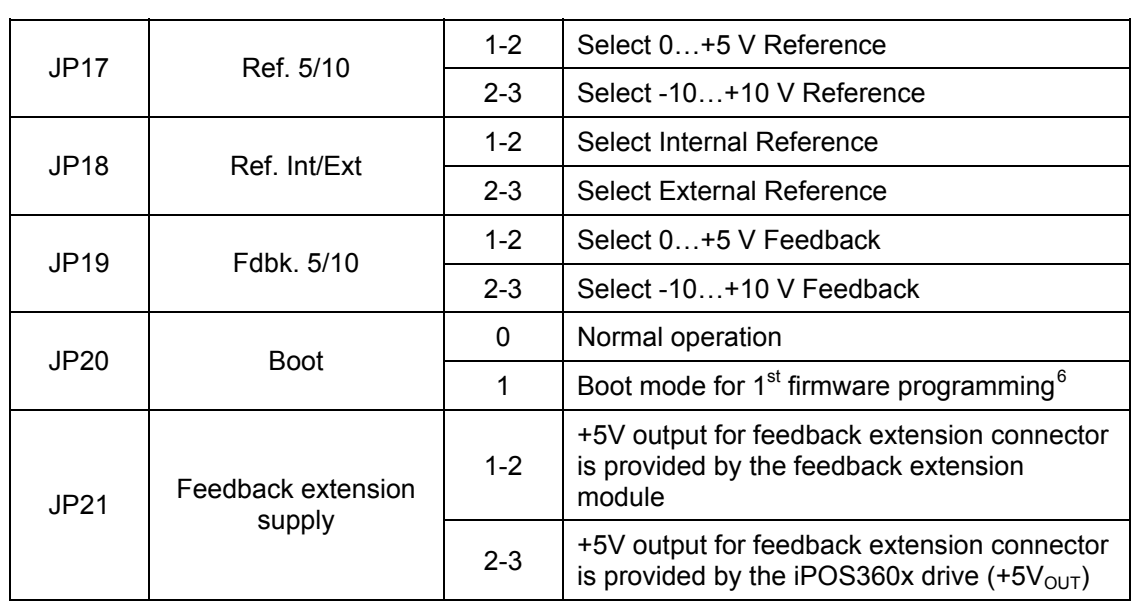

## **3.4. CAN Protocol and Axis ID Selection**

The iPOS360x VX drive has 3 analogue inputs named AxisID0, AxisID1 and AxisID2 inputs used to select the CAN protocol: CANopen or Technosoft TMLCAN and the drive address or axis ID. The iPOS360x VX drive can detect up to 7 different voltage levels on these 3 inputs. On the IO iPOS360x module only 5 voltage levels can be selected via the jumpers: JP11 to JP 16. Each AxisID input has 2 jumpers associated: a 3-pin jumper to connect the input to GND or +5Vdc and a 2-pin jumper to select how to do this connection: directly or via a pull-up/pull-down resistor present on the IO board.

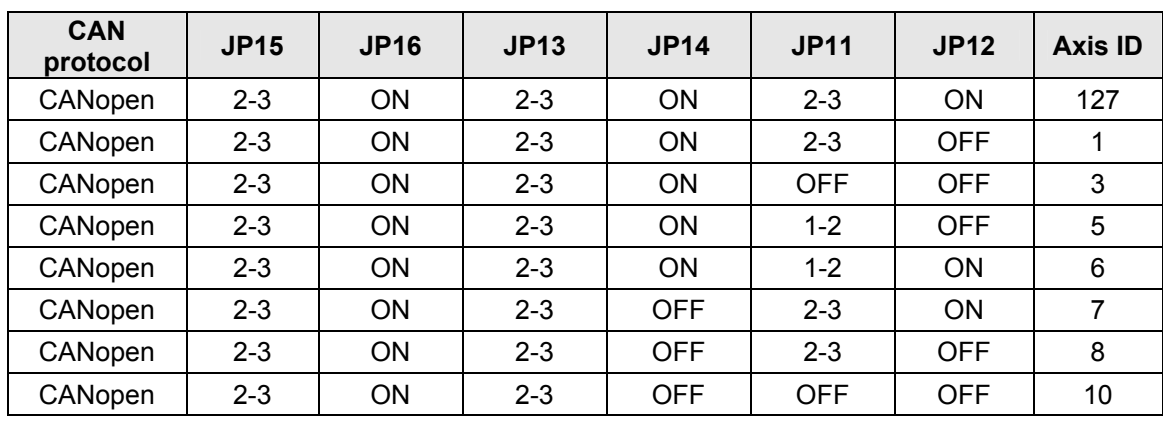

<span id="page-24-1"></span> $6$  To be used only if normal firmware update procedure is accidentally interrupted

l

© Technosoft 2011 15 IO-iPOS360x Technical Reference

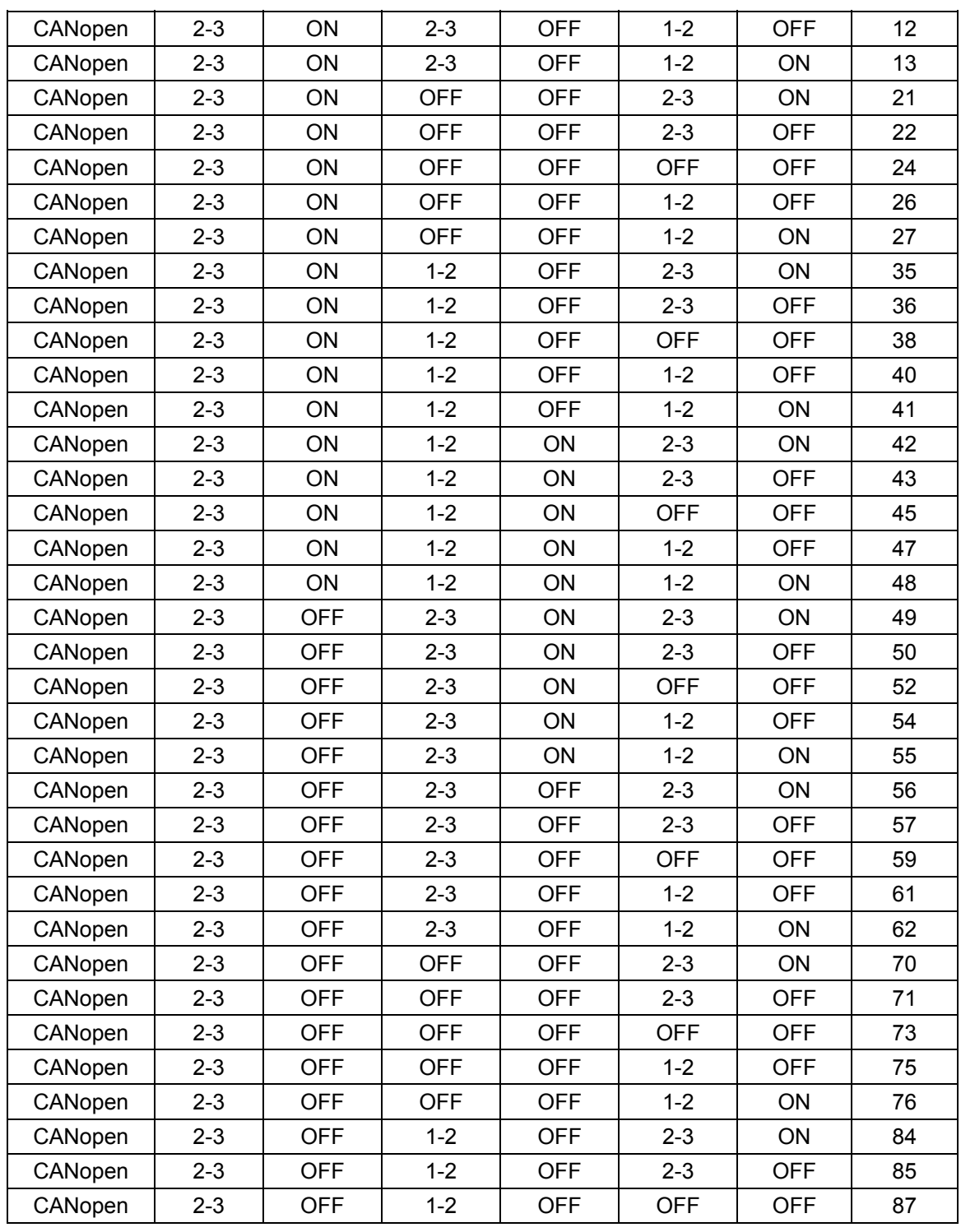

© Technosoft 2011 16 IO-iPOS360x Technical Reference

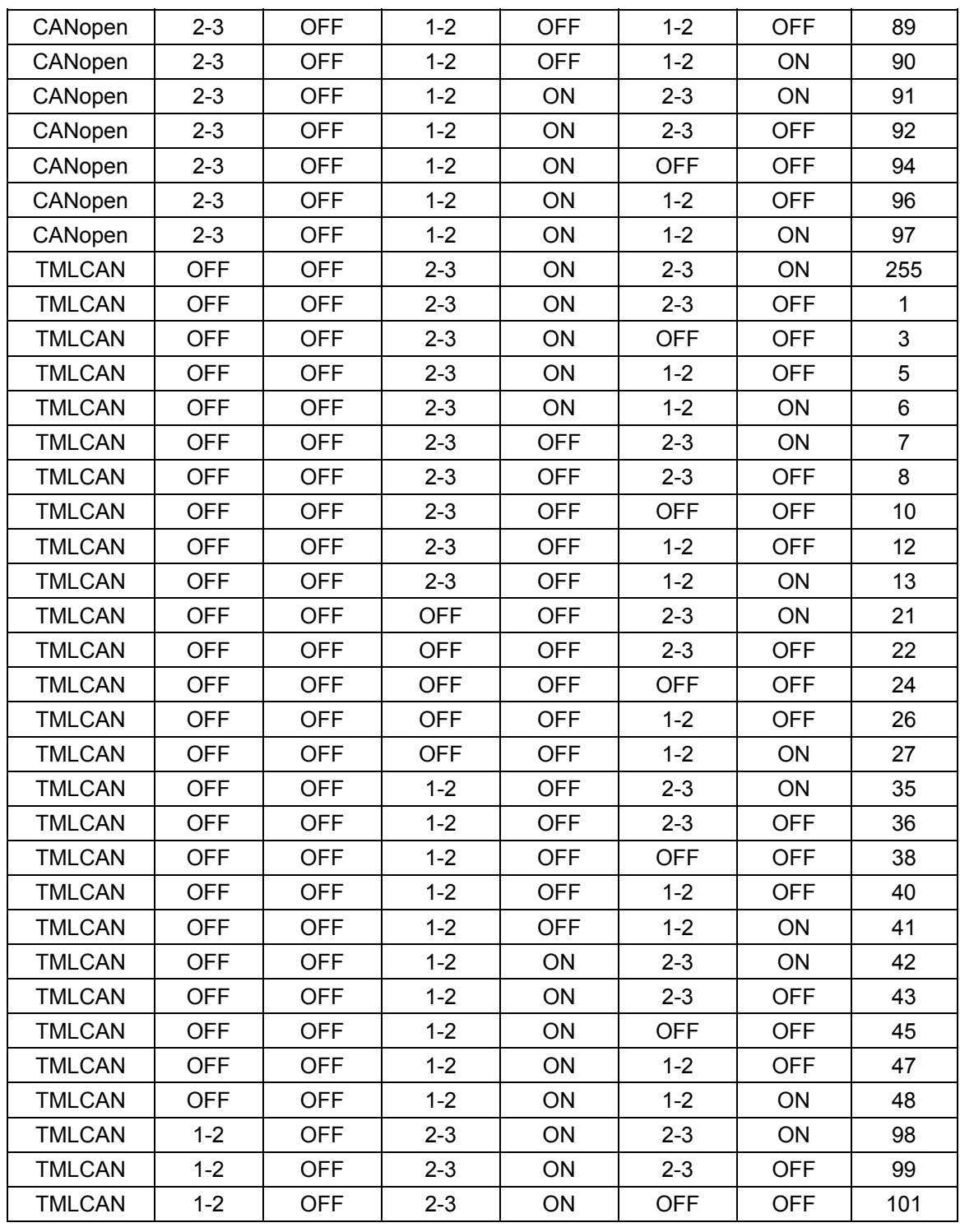

© Technosoft 2011 17 IO-iPOS360x Technical Reference

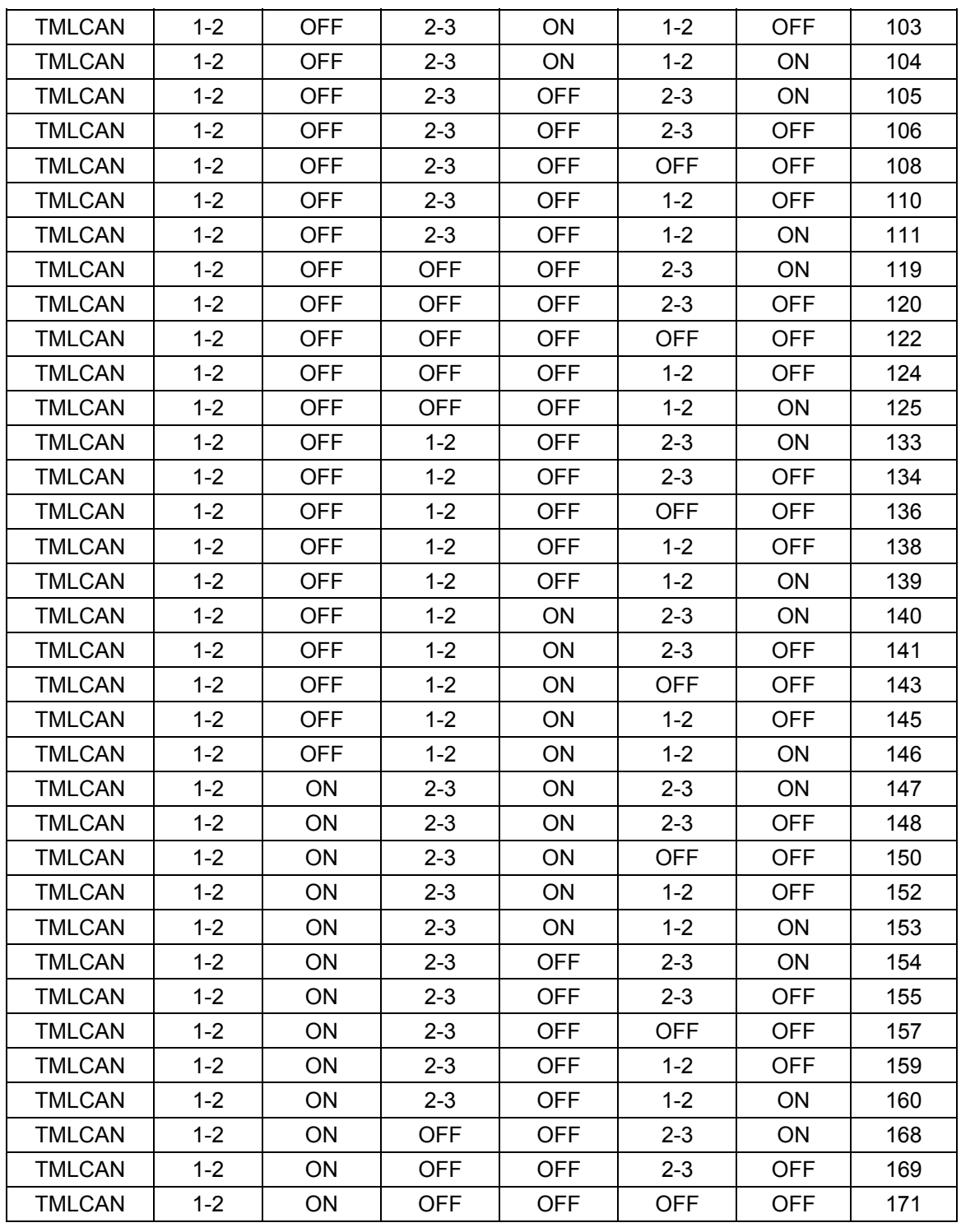

© Technosoft 2011 18 IO-iPOS360x Technical Reference

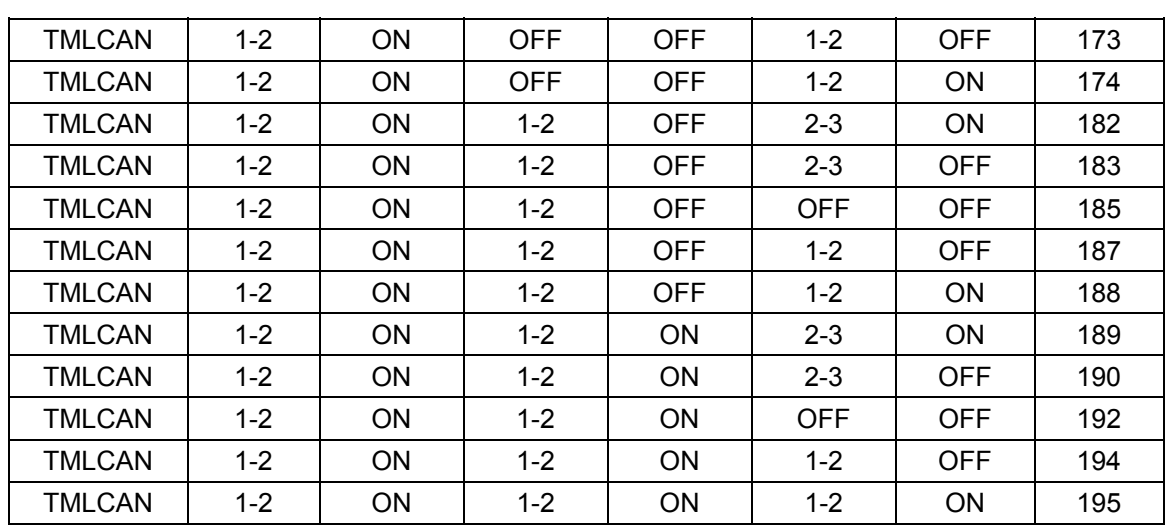

© Technosoft 2011 19 IO-iPOS360x Technical Reference

### <span id="page-29-0"></span>**3.5. First Power Up**

In order to setup the drive for your application you need to communicate with it. The easiest way is via an RS-232 serial link between your PC and the drive. As serial cable you can use an standard 9-wire male to female non-inverting serial cable. If your PC has no serial port, use an RS232-USB adapter.

Before the first power up, check the following:

- 1. **iPOS360x** mounting: it shall be fully inserted in the **IO-iPOS360x** board with the retainer holding the drive
- 2. Motor connections
- 3. Serial cable connections
- 4. **IO-iPOS360x** board jumpers: by default the I/O board is delivered with the jumpers in the following positions:
	- a. JP1,JP12,JP14 = ON;
	- b. JP2-JP6, JP15, JP16, JP20 = OFF**;**
	- c. JP7-JP10, JP17-JP19 = 1-2;
	- d.  $JP11, JP13,JP21 = 2-3$ ;

The default jumper settings select the TMLCAN protocol with the axisID is 255. In order to quickly change to CANopen protocol, set JP15 = 2-3 and JP16 = ON. The CANopen axisID set is 127.

**Note:** the current drive axisID can be detected using EasySetUp or EasyMotion Studio and a serial link. To do this, in the dialogue open by menu command Communication | Setup select at "Axis ID of drive/motor connected to PC is" the option autodetected. The drive axis ID occurs on the application status bar.

5. Power on the **IO-iPOS360x** board, the green LED (**READY**) from **IO-iPOS360x** board should light

© Technosoft 2011 20 IO-iPOS360x Technical Reference

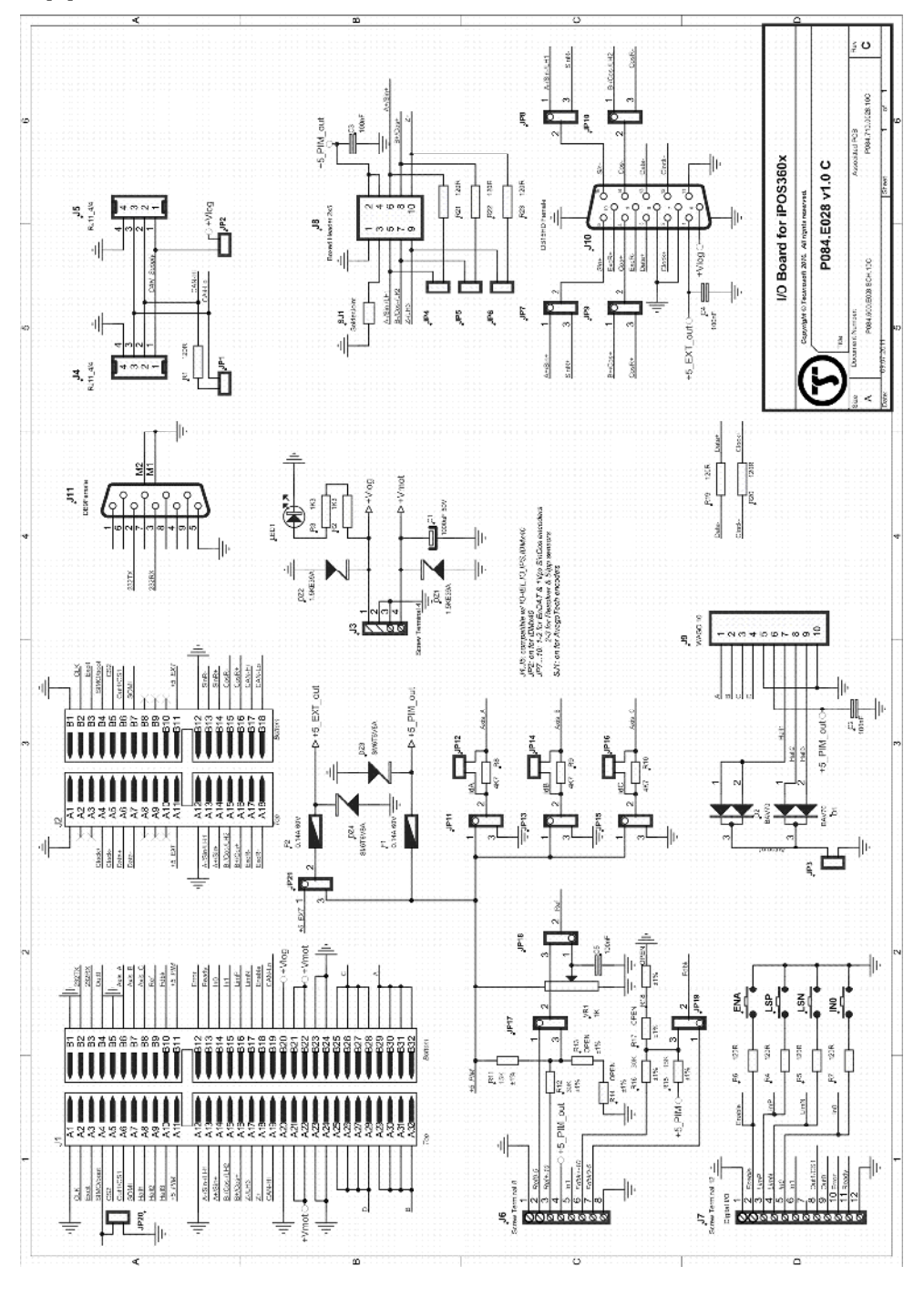

<span id="page-30-0"></span>**Appendix 1:** *IO-iPOS360x schematics*

© Technosoft 2011 21 IO-iPOS360x Technical Reference

# <span id="page-31-0"></span>**Appendix 2:** *iPOS360x VX Plug-in Connector Pins*

# **J1 Connector pinout (A Side)**

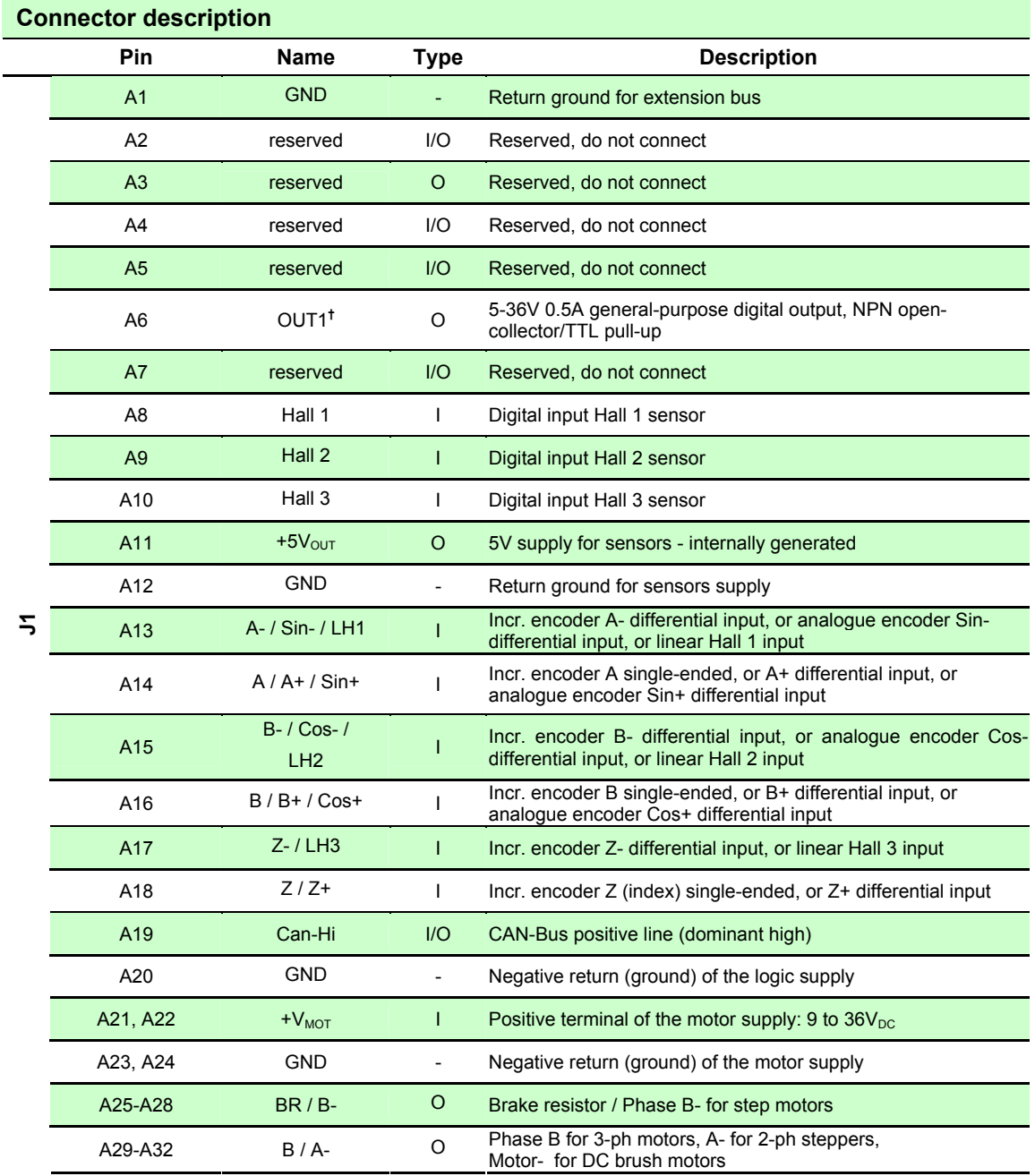

© Technosoft 2011 22 IO-iPOS360x Technical Reference

# <span id="page-32-0"></span>**J1 Connector pinout (B side)**

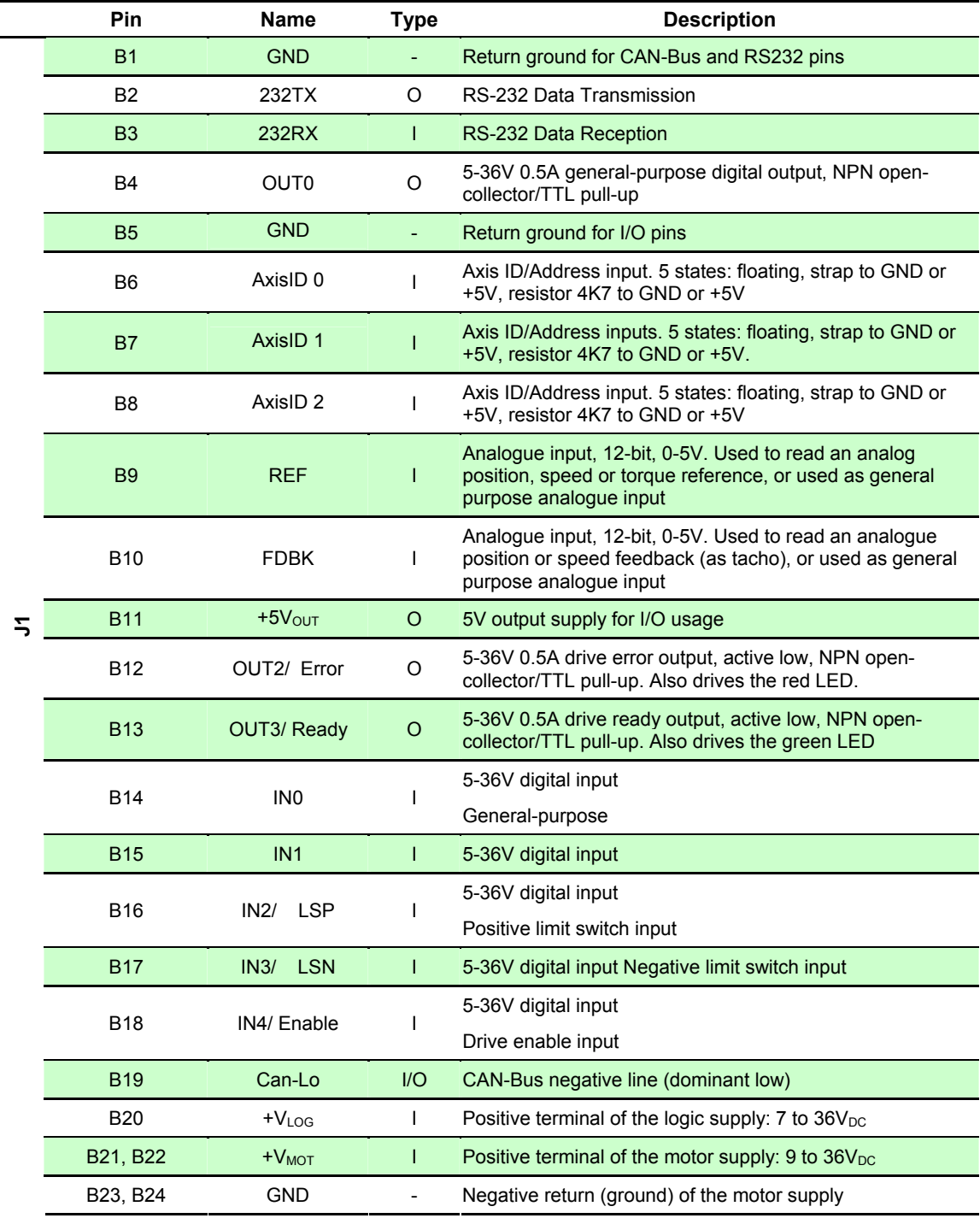

© Technosoft 2011 23 IO-iPOS360x Technical Reference

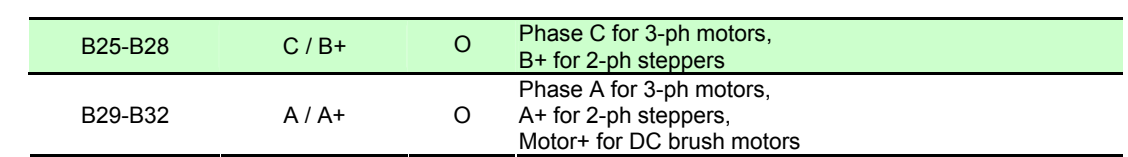

**<sup>Ü</sup>** not available when additional feedback extension module is used

© Technosoft 2011 24 IO-iPOS360x Technical Reference

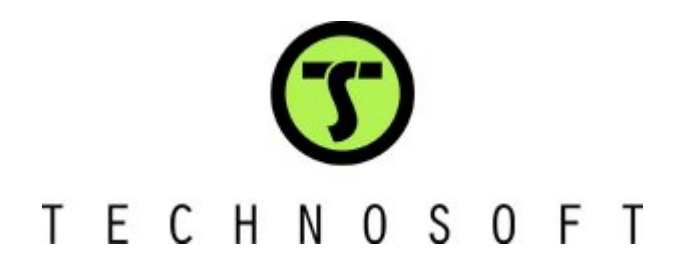